### **Visite guidée du PC Tablette**

Référence du document : 405775-051

Mai 2006

Ce manuel décrit les caractéristiques matérielles de l'ordinateur.

# **Table des matières**

### **[1](#page-2-0) [Éléments](#page-2-1)**

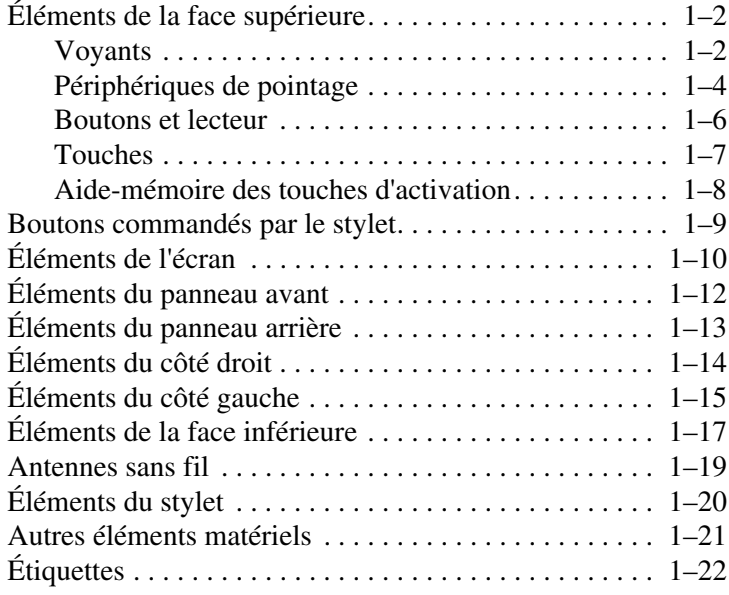

### **[2](#page-24-0) [Caractéristiques techniques](#page-24-1)**

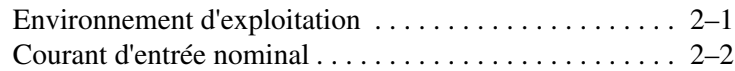

#### **[Index](#page-26-0)**

# **1 Éléments**

<span id="page-2-1"></span><span id="page-2-0"></span>Ce chapitre explique les caractéristiques matérielles de l'ordinateur.

Pour afficher la liste des périphériques matériels installés sur votre ordinateur :

- 1. Sélectionnez **Démarrer > Poste de travail**.
- 2. Dans le volet gauche de la fenêtre Gestion du système, sélectionnez **Afficher les informations système**.
- 3. Sélectionnez l'onglet **Matériel > Gestionnaire de périphériques**.

Vous pouvez également ajouter du matériel ou modifier les configurations de vos périphériques à l'aide du Gestionnaire de périphériques.

✎Les éléments livrés avec l'ordinateur peuvent varier en fonction du pays et du modèle. Les illustrations de ce chapitre permettent d'identifier les éléments externes standard inclus avec la plupart des modèles.

# <span id="page-3-0"></span>**Éléments de la face supérieure**

### <span id="page-3-1"></span>**Voyants**

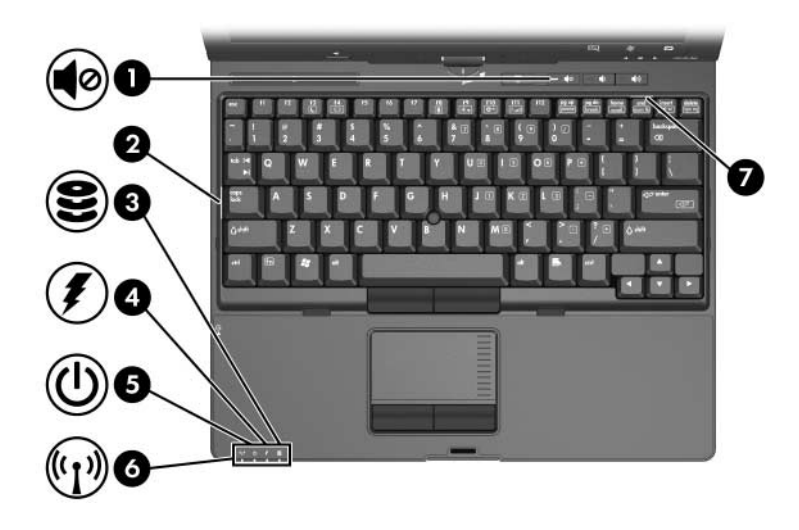

<span id="page-3-4"></span><span id="page-3-3"></span><span id="page-3-2"></span>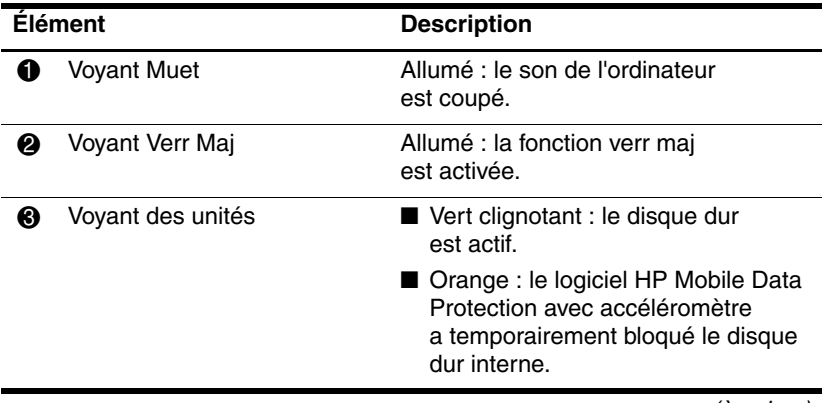

(à suivre)

<span id="page-4-3"></span><span id="page-4-2"></span><span id="page-4-1"></span><span id="page-4-0"></span>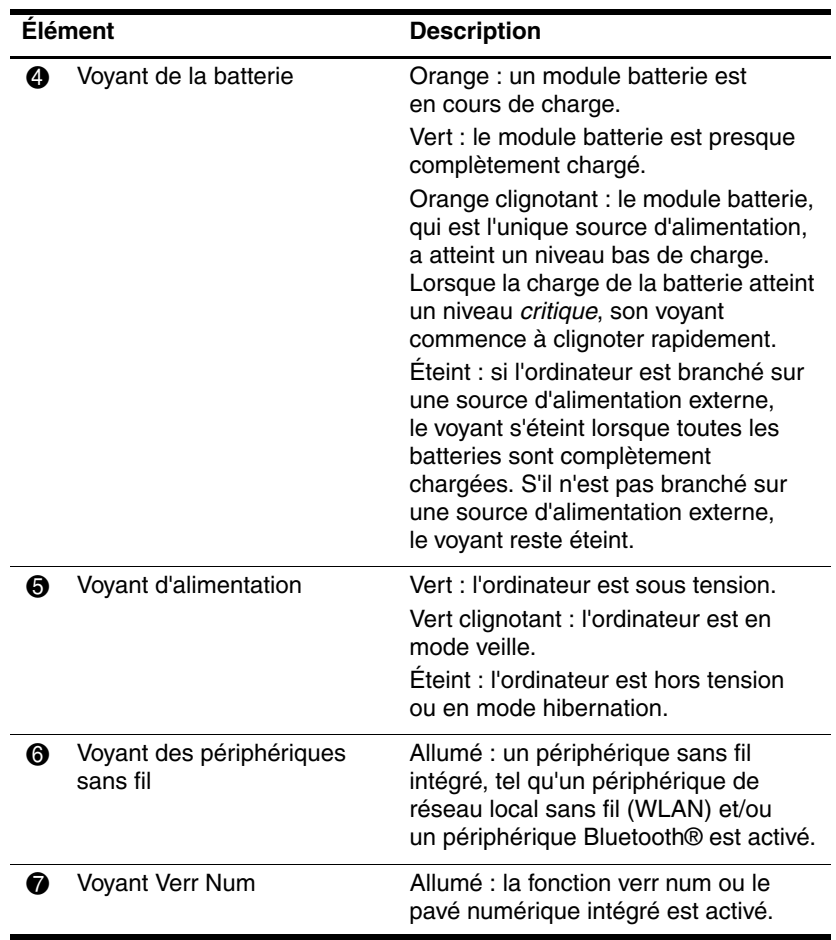

### <span id="page-5-0"></span>**Périphériques de pointage**

### **Pavé tactile**

Le bouton de pointage et les boutons du pavé tactile peuvent être utilisés indifféremment. L'illustration et le tableau suivants décrivent les périphériques de pointage de l'ordinateur, qui varient selon les modèles.

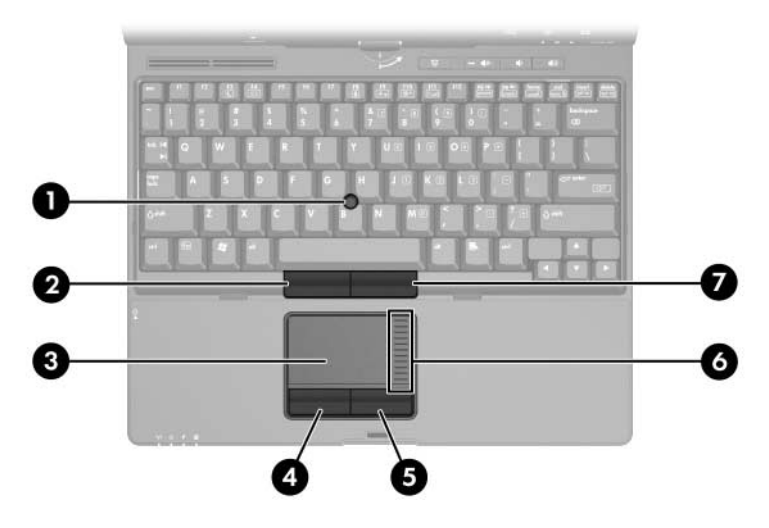

<span id="page-5-3"></span><span id="page-5-2"></span><span id="page-5-1"></span>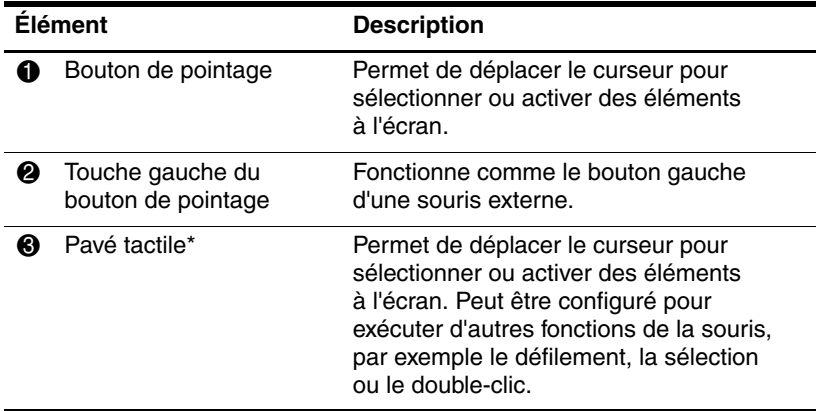

(à suivre)

<span id="page-6-1"></span><span id="page-6-0"></span>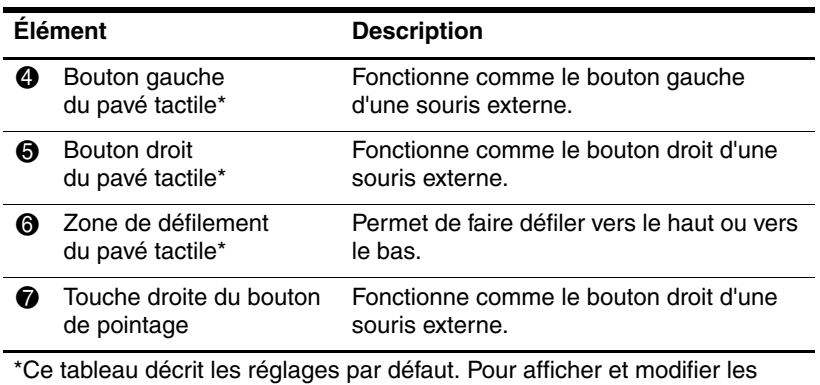

<span id="page-6-3"></span><span id="page-6-2"></span>préférences relatives au pavé tactile, sélectionnez **Démarrer > Panneau de configuration > Imprimantes et autres périphériques > Souris**.

### <span id="page-7-0"></span>**Boutons et lecteur**

![](_page_7_Picture_2.jpeg)

<span id="page-7-5"></span><span id="page-7-4"></span><span id="page-7-3"></span><span id="page-7-2"></span><span id="page-7-1"></span>![](_page_7_Picture_82.jpeg)

### <span id="page-8-0"></span>**Touches**

![](_page_8_Picture_2.jpeg)

<span id="page-8-6"></span><span id="page-8-5"></span><span id="page-8-4"></span><span id="page-8-3"></span><span id="page-8-2"></span><span id="page-8-1"></span>![](_page_8_Picture_110.jpeg)

### <span id="page-9-0"></span>**Aide-mémoire des touches d'activation**

![](_page_9_Picture_72.jpeg)

### <span id="page-10-0"></span>**Boutons commandés par le stylet**

![](_page_10_Picture_2.jpeg)

<span id="page-10-1"></span>![](_page_10_Picture_76.jpeg)

<span id="page-10-3"></span><span id="page-10-2"></span>\*Ce tableau décrit les réglages par défaut. Pour plus d'informations sur la modification des fonctions du bouton d'ouverture du Panneau de saisie du PC Tablette, du bouton Rotation et du bouton Q Menu, utilisez le stylet pour appuyer sur le bouton **Q Menu** et cliquez sur **Paramètres du PC Tablette**.

# <span id="page-11-0"></span>**Éléments de l'écran**

![](_page_11_Picture_2.jpeg)

<span id="page-11-4"></span><span id="page-11-3"></span><span id="page-11-2"></span><span id="page-11-1"></span>![](_page_11_Picture_85.jpeg)

(à suivre)

<span id="page-12-0"></span>![](_page_12_Picture_81.jpeg)

## <span id="page-13-0"></span>**Éléments du panneau avant**

![](_page_13_Picture_2.jpeg)

<span id="page-13-3"></span>![](_page_13_Picture_101.jpeg)

<span id="page-13-2"></span>Å **Exposition aux radiations de fréquence radio.** La puissance de rayonnement de cet appareil est inférieure aux limites d'exposition aux radiations émises par les fréquences radio édictées par la FCC. Toutefois, l'appareil doit être utilisé de sorte que les possibilités de contact humain soient réduites au maximum pendant son fonctionnement normal. Pour éviter tout risque de dépassement des limites d'exposition aux fréquences radio édictées par la FCC, les antennes ne doivent pas se trouver à moins de 20 cm de l'utilisateur pendant son fonctionnement normal, y compris lorsque l'écran de l'ordinateur est fermé.

3 Bouton d'ouverture de l'écran Ouvre l'ordinateur.

<span id="page-13-1"></span>Ä Éloignez les disquettes et autre support magnétique des champs magnétiques situés autour du bouton d'ouverture de l'écran. Ces champs magnétiques peuvent effacer les données contenues sur les disquettes.

# <span id="page-14-0"></span>**Éléments du panneau arrière**

![](_page_14_Picture_2.jpeg)

<span id="page-14-7"></span><span id="page-14-6"></span><span id="page-14-5"></span><span id="page-14-4"></span><span id="page-14-3"></span><span id="page-14-2"></span><span id="page-14-1"></span>![](_page_14_Picture_87.jpeg)

# <span id="page-15-0"></span>**Éléments du côté droit**

![](_page_15_Picture_2.jpeg)

<span id="page-15-9"></span><span id="page-15-8"></span><span id="page-15-7"></span><span id="page-15-6"></span><span id="page-15-5"></span><span id="page-15-4"></span><span id="page-15-3"></span><span id="page-15-2"></span><span id="page-15-1"></span>![](_page_15_Picture_129.jpeg)

# <span id="page-16-0"></span>**Éléments du côté gauche**

![](_page_16_Picture_2.jpeg)

<span id="page-16-3"></span><span id="page-16-2"></span>![](_page_16_Picture_120.jpeg)

<span id="page-16-1"></span>(à suivre)

<span id="page-17-5"></span><span id="page-17-4"></span><span id="page-17-2"></span><span id="page-17-0"></span>![](_page_17_Picture_117.jpeg)

<span id="page-17-3"></span><span id="page-17-1"></span>\*Ce tableau décrit les réglages par défaut. Pour des informations sur le changement de fonction des options d'alimentation, reportez-vous aux manuels de l'utilisateur situés dans le Centre d'aide et de support.

### <span id="page-18-0"></span>**Éléments de la face inférieure**

![](_page_18_Picture_2.jpeg)

<span id="page-18-2"></span><span id="page-18-1"></span>![](_page_18_Picture_52.jpeg)

(à suivre)

<span id="page-19-5"></span><span id="page-19-4"></span><span id="page-19-3"></span><span id="page-19-2"></span><span id="page-19-1"></span><span id="page-19-0"></span>![](_page_19_Picture_92.jpeg)

### <span id="page-20-0"></span>**Antennes sans fil**

Sur certains modèles d'ordinateur, deux antennes sans fil permettent d'envoyer et de recevoir des signaux des périphériques sans fil. Elles ne sont pas apparentes.

Pour connaître les réglementations afférant aux appareils sans fil dans votre pays, reportez-vous au manuel *Informations sur les réglementations, la sécurité et les conditions d'utilisation* que vous trouverez dans le Centre d'aide et de support.

<span id="page-20-1"></span>![](_page_20_Picture_4.jpeg)

![](_page_20_Picture_5.jpeg)

✎Pour optimiser les transmissions, évitez d'obstruer les zones situées immédiatement autour des antennes.

# <span id="page-21-0"></span>**Éléments du stylet**

![](_page_21_Picture_2.jpeg)

<span id="page-21-2"></span><span id="page-21-1"></span>![](_page_21_Picture_67.jpeg)

![](_page_22_Picture_1.jpeg)

### <span id="page-22-0"></span>**Autres éléments matériels**

<span id="page-22-2"></span>![](_page_22_Picture_95.jpeg)

<span id="page-22-1"></span>varient selon les modèles.

# <span id="page-23-0"></span>**Étiquettes**

<span id="page-23-1"></span>Les étiquettes apposées sur l'ordinateur fournissent des informations qui peuvent être utiles en cas de résolution des problèmes liés au système ou de déplacement à l'étranger avec l'ordinateur.

- Etiquette Service Tag : indique la marque, le nom, le numéro de série (s/n) et le numéro de produit (p/n) de l'ordinateur. Lorsque vous contactez le centre d'assistance technique, ayez à portée de main ces informations. L'étiquette Service Tag est apposée sur la base de l'ordinateur. Les informations qui figurent sur cette étiquette sont également disponibles dans le Centre d'aide et de support.
- Certificat d'authenticité Microsoft : contient la clé produit de Microsoft® Windows®. Ces informations vous seront utiles pour mettre à jour ou résoudre les problèmes liés au système d'exploitation. Cette étiquette est apposée sous l'ordinateur.
- Étiquette sur les réglementations : fournit des informations sur les réglementations applicables à l'ordinateur. Cette étiquette est apposée sous l'ordinateur.
- Étiquette d'homologation du modem : fournit des informations sur les réglementations applicables au modem et répertorie les critères d'homologation requis dans certains pays où son utilisation a été approuvée. Ces informations peuvent vous être utiles lors de vos déplacements. Cette étiquette est apposée sous l'ordinateur.
- Étiquettes de certification sans fil : fournissent des informations sur les périphériques sans fil en option et les critères d'homologation de certains pays où leur utilisation a été approuvée. Un périphérique sans fil peut être un périphérique de réseau local sans fil (WLAN) ou un périphérique Bluetooth® en option. Si votre modèle d'ordinateur comprend un ou plusieurs périphériques sans fil, une étiquette de certification est fournie avec chaque périphérique. Ces informations peuvent vous être utiles lors de vos déplacements. Ces étiquettes sont apposées sous l'ordinateur.

# <span id="page-24-1"></span><span id="page-24-0"></span>**Caractéristiques techniques**

Les sections suivantes fournissent des informations sur les caractéristiques techniques de l'environnement d'exploitation et sur celles de l'alimentation de l'ordinateur.

### <span id="page-24-2"></span>**Environnement d'exploitation**

<span id="page-24-4"></span>Les informations sur l'environnement d'exploitation présentées dans le tableau ci-après peuvent s'avérer utiles en cas de déplacement ou d'utilisation de l'ordinateur dans des conditions extrêmes.

<span id="page-24-6"></span><span id="page-24-5"></span><span id="page-24-3"></span>![](_page_24_Picture_101.jpeg)

### <span id="page-25-0"></span>**Courant d'entrée nominal**

<span id="page-25-2"></span><span id="page-25-1"></span>Les informations relatives à l'alimentation contenues dans cette section peuvent s'avérer utiles en cas de déplacement à l'étranger avec l'ordinateur.

L'ordinateur fonctionne sur du courant continu, qui peut être fourni par une source d'alimentation secteur ou courant continu. Bien qu'il puisse fonctionner sur une source d'alimentation en courant continu autonome, il est vivement recommandé d'utiliser uniquement un adaptateur secteur ou un cordon d'alimentation CC fourni ou homologué pour fonctionner avec un ordinateur HP.

L'ordinateur prend en charge une alimentation en courant continu correspondant aux caractéristiques suivantes :

![](_page_25_Picture_65.jpeg)

Ce produit est conçu pour des systèmes électriques en Norvège ayant une tension phase-à-phase ne dépassant pas 240 Vrms.

# **Index**

#### <span id="page-26-0"></span>**A**

Adaptateur de modem propre au pays [1–21](#page-22-1) Adaptateur secteur [1–13](#page-14-1) Adaptateur secteur HP Smart [1–21](#page-22-2) Antennes sans fil [1–19](#page-20-1)

#### **B**

Batterie secondaire [1–17](#page-18-1) Bouton Info Center [1–16](#page-17-0) Bouton d'ouverture de l'écran [1–12](#page-13-1) Bouton d'ouverture du Panneau de saisie du PC Tablette [1–9](#page-10-1) Bouton des périphériques sans fil [1–15](#page-16-1) Bouton droit du pavé tactile [1–5](#page-6-0) Bouton gauche du pavé tactile [1–5](#page-6-1) Bouton Muet [1–6](#page-7-1) Bouton Présentation [1–6](#page-7-2) Bouton Rotation [1–9](#page-10-2) Bouton Sécurité Windows, identification [1–11](#page-12-0) Bouton Q Menu [1–9](#page-10-3)

Boutons bouton droit du pavé tactile [1–5](#page-6-0) bouton gauche du pavé tactile [1–5](#page-6-1) éjection du stylet [1–10](#page-11-1) Info Center [1–16](#page-17-0) ouverture du Panneau de saisie du PC Tablette [1–9](#page-10-1) périphériques sans fil [1–15](#page-16-1) Présentation [1–6](#page-7-2) Q Menu [1–9](#page-10-3) Rotation [1–9](#page-10-2) Sécurité Windows [1–11](#page-12-0) touche droite du bouton de pointage [1–5](#page-6-2) touche gauche du bouton de pointage [1–4](#page-5-1) volume [1–6](#page-7-3) Boutons commandés par le stylet ouverture du Panneau de saisie du PC Tablette [1–9](#page-10-1) Q Menu [1–9](#page-10-3) Rotation [1–9](#page-10-2) Boutons du pavé tactile [1–5](#page-6-1)

### **C**

Caractéristiques d'altitude [2–1](#page-24-3) Caractéristiques d'environnement [2–1](#page-24-4) Caractéristiques d'humidité [2–1](#page-24-5) Caractéristiques de l'environnement d'exploitation [2–1](#page-24-4) Caractéristiques de température [2–1](#page-24-6) Caractéristiques du courant d'entrée nominal [2–2](#page-25-1) Caractéristiques techniques courant d'entrée nominal [2–2](#page-25-1) environnement d'exploitation [2–1](#page-24-4) Charnière de rotation [1–10](#page-11-2) Compartiment de batterie principal [1–18](#page-19-0) Compartiment de disque dur [1–18](#page-19-1) Compartiment de module d'extension mémoire [1–18](#page-19-2) Compartiment du stylet [1–10](#page-11-3) Connecteur d'alimentation [1–13](#page-14-2) Connecteur d'amarrage [1–17](#page-18-2) Connecteur de batterie [1–17](#page-18-1) Connecteur de batterie secondaire [1–17](#page-18-1) Connecteur de carte numérique [1–14](#page-15-1) Connecteur de dispositif antivol [1–15](#page-16-2)

Connecteur de PC Card [1–14](#page-15-2) **Connecteurs** alimentation [1–13](#page-14-2) amarrage [1–17](#page-18-2) batterie secondaire [1–17](#page-18-1) carte numérique [1–14](#page-15-1) lecteur de Smart Cards [1–14](#page-15-3) PC Card [1–14](#page-15-2)

#### **D**

Déplacement avec l'ordinateur, caractéristiques d'environnement [2–2](#page-25-2)

#### **E**

Emplacement du bouton de pointage [1–4](#page-5-2) Étiquettes [1–22](#page-23-1)

### **G**

Gomme [1–20](#page-21-1)

#### **H**

Haut-parleur [1–16](#page-17-1)

#### **I**

Interrupteur d'alimentation [1–16](#page-17-2)

#### **J**

Java Cards [1–14](#page-15-4)

#### **L**

Lecteur d'empreintes digitales [1–6](#page-7-4) Lecteur de Smart Cards [1–14](#page-15-3) Loquet de dégagement du module batterie [1–18](#page-19-3)

### **M**

Mode hibernation, sortie [1–16](#page-17-3) Mode veille, sortie [1–16](#page-17-4) Module batterie compartiment de batterie [1–18](#page-19-4) connecteur de batterie secondaire [1–17](#page-18-1) Module Bluetooth [1–12](#page-13-2) Module mémoire compartiment d'extension [1–18](#page-19-2) Molette emplacement [1–10](#page-11-4) MultiMediaCard [1–14](#page-15-5)

### **O**

**Ouvertures** d'aération [1–15](#page-16-3), [1–18](#page-19-5)

### **P**

Pavé numérique intégré [1–7](#page-8-1) Port infrarouge [1–12](#page-13-3) Port pour moniteur externe [1–13](#page-14-3) Port USB [1–13](#page-14-4), [1–16](#page-17-5) Port USB avec alimentation [1–14](#page-15-6) Prise casque [1–14](#page-15-7) Prise d'entrée audio (microphone) [1–14](#page-15-8) Prise de microphone [1–14](#page-15-8) Prise de sortie audio (casque) [1–14](#page-15-7) Prise de sortie S-Video [1–13](#page-14-5) Prise modem [1–13](#page-14-6)

Prise réseau [1–13](#page-14-7) Prise réseau RJ-45 [1–13](#page-14-7) Prise RJ-11 (modem) [1–13](#page-14-6) Prises entrée audio (microphone) [1–14](#page-15-8) RJ-11 (modem) [1–13](#page-14-6) RJ-45 (réseau) [1–13](#page-14-7) sortie audio (casque) [1–14](#page-15-7) sortie S-Video [1–13](#page-14-5)

#### **S**

Smart Cards [1–14](#page-15-9) Stylet bouton d'éjection [1–10](#page-11-1) éléments [1–20](#page-21-2)

### **T**

Touche des applications Windows [1–7](#page-8-2) Touche droite du bouton de pointage [1–5](#page-6-2) Touche **fn** [1–7](#page-8-3) Touche gauche du bouton de pointage [1–4](#page-5-1) Touche logo Windows [1–7](#page-8-4) Touches applications Windows [1–7](#page-8-2) **fn** [1–7](#page-8-3) fonction [1–7](#page-8-5) logo Windows [1–7](#page-8-4) pavé numérique [1–7](#page-8-6) Touches de fonction [1–7](#page-8-5) Touches du bouton de pointage [1–4](#page-5-1)

#### **V**

Volume commandes [1–6](#page-7-5) voyant Muet [1–2](#page-3-2) Voyant d'alimentation [1–3](#page-4-0) Voyant de la batterie [1–3](#page-4-1) Voyant des périphériques sans fil [1–3](#page-4-2) Voyant des unités [1–2](#page-3-3) Voyant Verr Maj [1–2](#page-3-4) Voyant Verr Num [1–3](#page-4-3)

Voyants alimentation [1–3](#page-4-0) batterie [1–3](#page-4-1) Muet [1–2](#page-3-2) périphériques sans fil [1–3](#page-4-2) unité [1–2](#page-3-3) Verr Maj [1–2](#page-3-4) Verr Num [1–3](#page-4-3)

#### **Z**

Zone de défilement du pavé tactile [1–5](#page-6-3) Zone du pavé tactile [1–4](#page-5-3)

© 2006 Hewlett-Packard Development Company, L.P.

Microsoft et Windows sont des marques déposées de Microsoft Corporation aux États-Unis. Bluetooth est une marque détenue par son propriétaire et utilisée sous licence par Hewlett-Packard Company. Le logo SD est une marque de son propriétaire. Java est une marque de Sun Microsystems, Inc. aux États-Unis.

Les informations contenues dans ce document peuvent être modifiées sans préavis. Les garanties relatives aux produits et aux services HP sont décrites dans les textes de garantie limitée expresse qui les accompagnent. Aucun élément du présent document ne peut être interprété comme constituant une garantie supplémentaire. HP ne saurait être tenu pour responsable des erreurs ou omissions de nature technique ou rédactionnelle qui pourraient subsister dans le présent document.

Visite guidée du PC Tablette Première édition (mai 2006) Référence du document : 405775-051